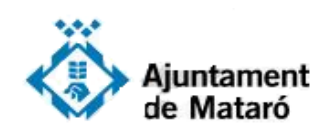

# **Què és una notificació electrònica?**

**Podem definir la notificació electrònica com la pràctica d'una notificació a través de mitjans electrònics, amb els mateixos efectes jurídics que la notificació tradicional en paper.**

**L'Ajuntament de Mataró us avisarà que TENIU UNA NOTIFICACIÓ ELECTRÒNICA de la següent manera:** 

- **a través de SMS, si té el vostre telèfon mòbil.**
- **a través d'un correu, si té el vostre correu electrònic.**

**Si no les rebeu electrònicament, podeu activar-les a través de la Seu electrònica de Mataró [https://seu.mataro.cat,](https://seu.mataro.cat/) accedint a "Les meves dades de contacte" a través de la "Carpeta Ciutadana". Necessitareu un certificat electrònic per accedir-hi.** (Si no en disposeu de cap, aquí teniu l'enllaç del tutorial ["Com obtenir l'idCat Mòbil"](https://www.mataro.cat/web/portal/ca/Ajuntament/Aciutadana/tramits/docsseu/idCAT_mobil_v6_web.pdf)).

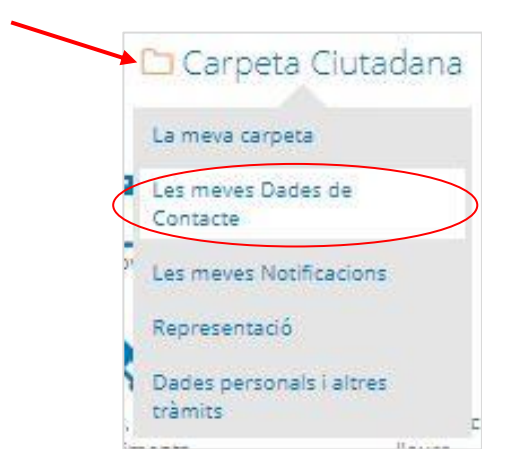

**Un cop estigueu dins les vostres dades, a la part inferior heu de seleccionar "Si, desitjo que em notifiqui electrònicament"**

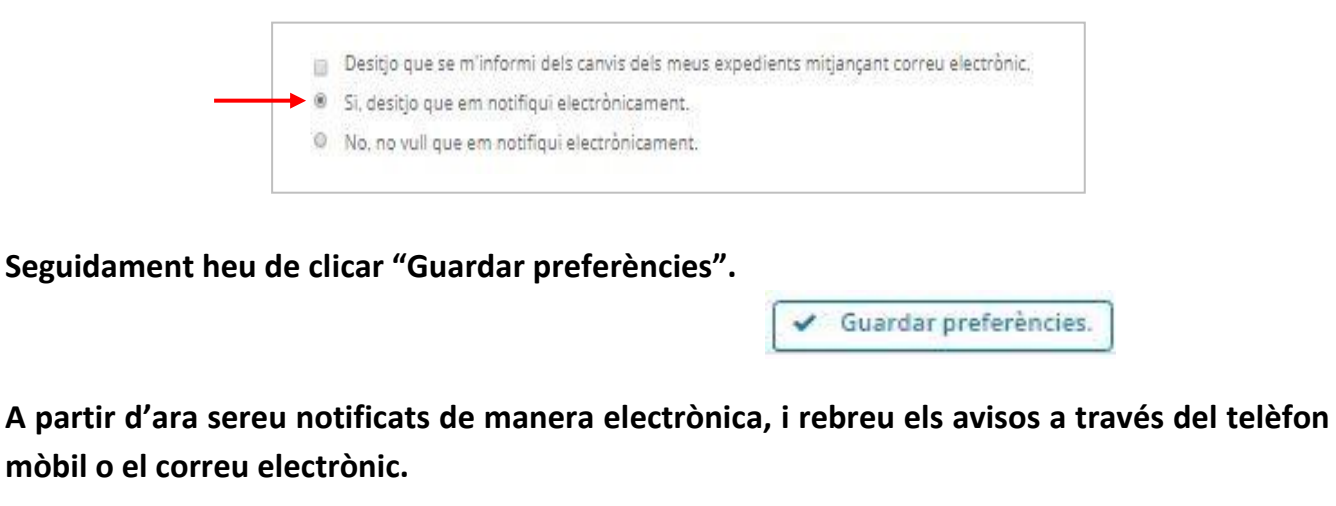

# **Si rebeu l'avís a través de l'SMS...**

**1**

**2**

**Rebreu un missatge SMS que us informarà que teniu una nova notificació i us facilitarà un enllaç que heu de clicar. Aquest missatge de text no us donarà cap més informació.**

> Us comuniquem que teniu a la vostra disposicio una notificacio electronica de: Ajuntament de Mataro http://c.aoc.cat/2uzhit

11.32

**Seguidament, us apareixerà una finestra on us demanarà que introduïu el DNI/NIE i un telèfon mòbil o un correu electrònic on rebreu un codi. Un cop rebut, l'haureu d'introduir per identificar-vos i poder accedir a la notificació.** 

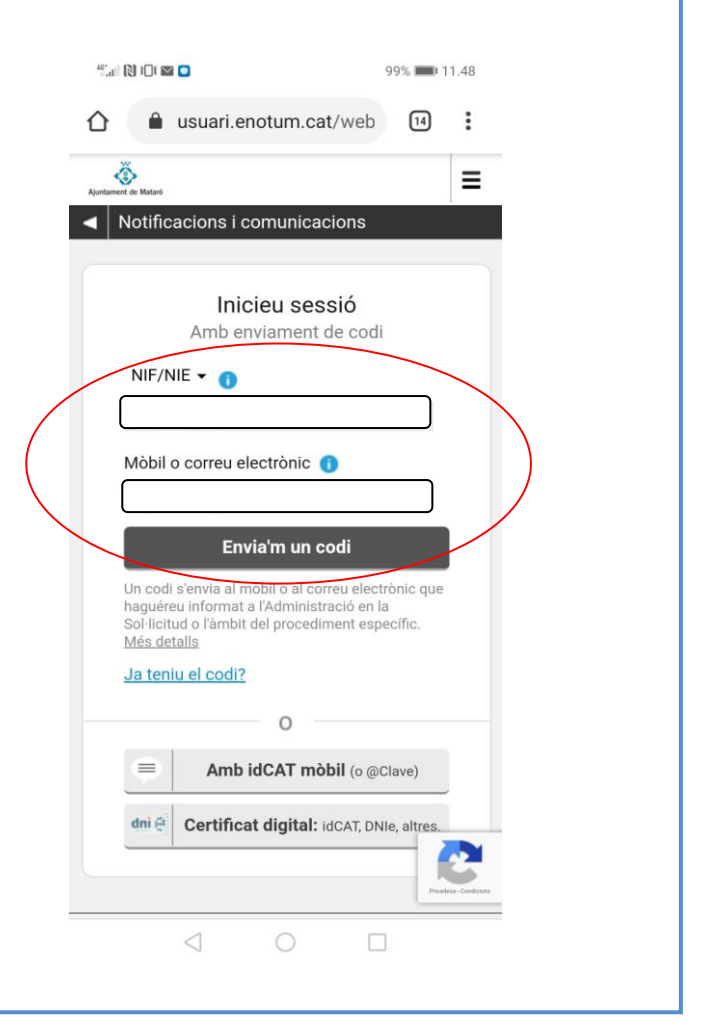

**3 Un cop introduït el codi, ja esteu identificats. Seguidament s'obrirà una nova finestra que presenta informació sobre la notificació. Heu de clicar "Accedeix a la notificació". Un cop oberta us donareu per notificats i us la podreu descarregar i guardar si ho necessiteu.**

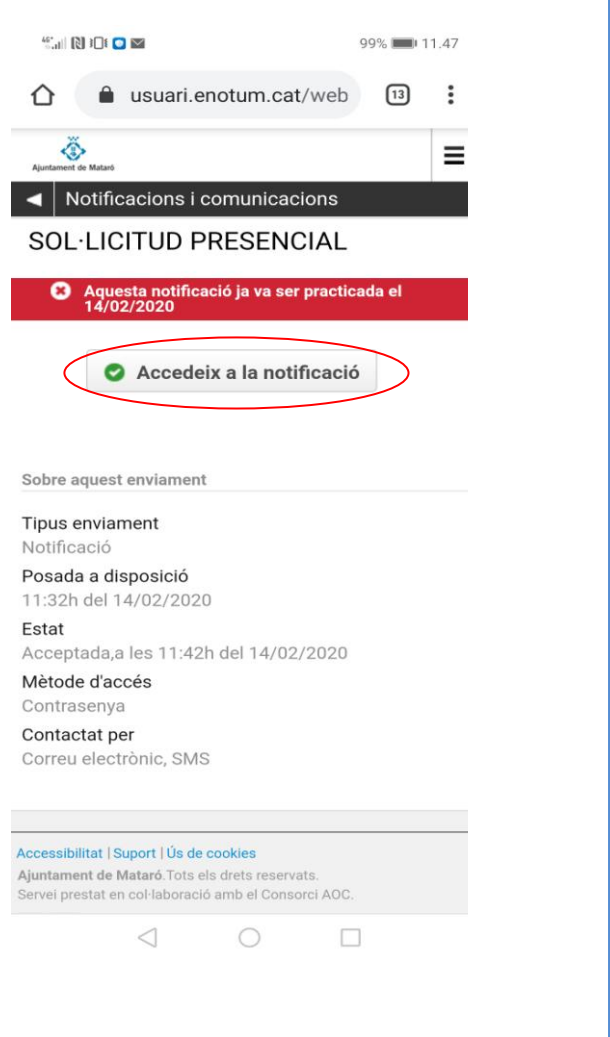

# **Si rebeu l'avís a través del correu electrònic...**

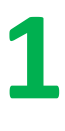

**The Common** 

**Si rebeu l'avís a través del correu electrònic, un cop l'obriu us apareixerà gran part de la informació sobre a qui va dirigida la notificació, és a dir, us donarà una part del DNI/NIE i una part del correu electrònic. D'aquesta manera també podreu veure que la notificació és realment per a vosaltres. Per accedir-hi haureu de clicar "Accés a la notificació".**

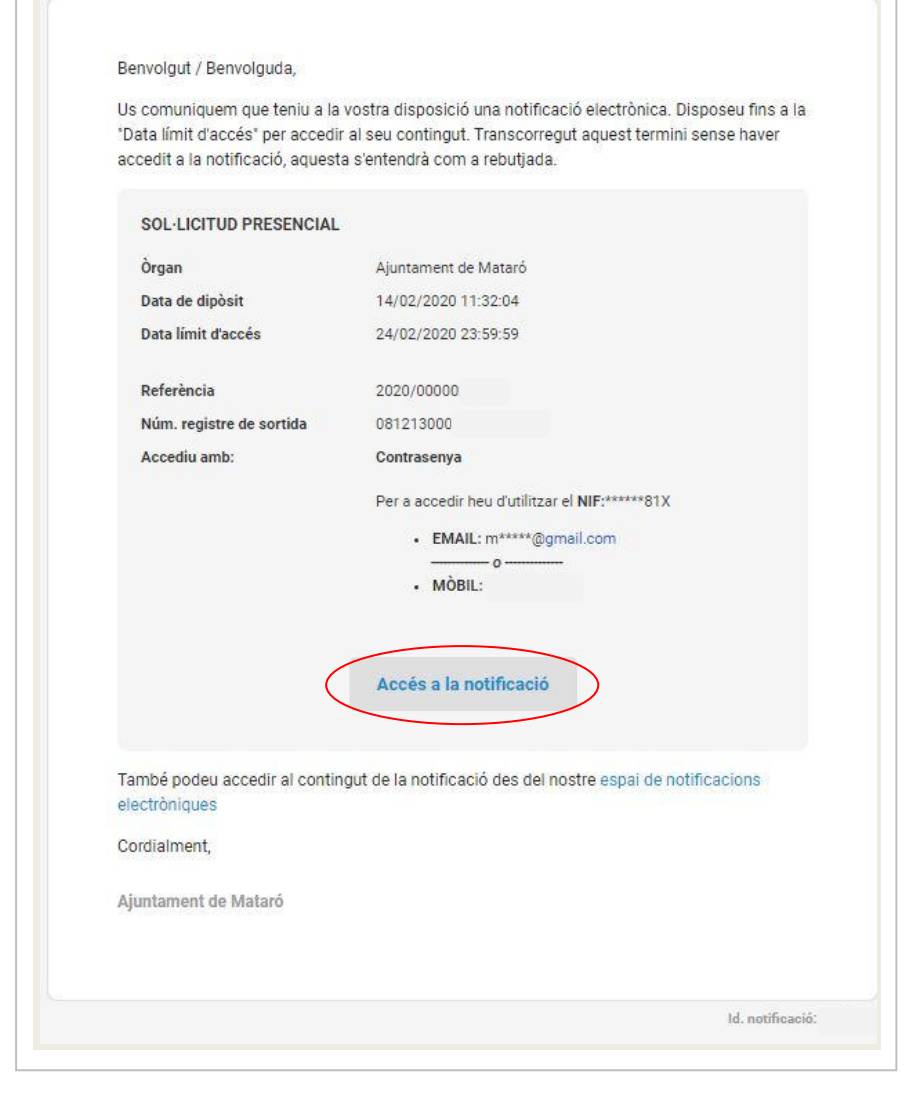

**S'obrirà una finestra on us demanarà el DNI/NIE i el telèfon mòbil o el correu electrònic, seguidament rebreu un codi que haureu d'introduir. També us dóna l'opció d'identificar-vos a través de l'idCat Mòbil o un altre certificat digital que tingueu instal·lat al vostre navegador.**

**2**

**3**

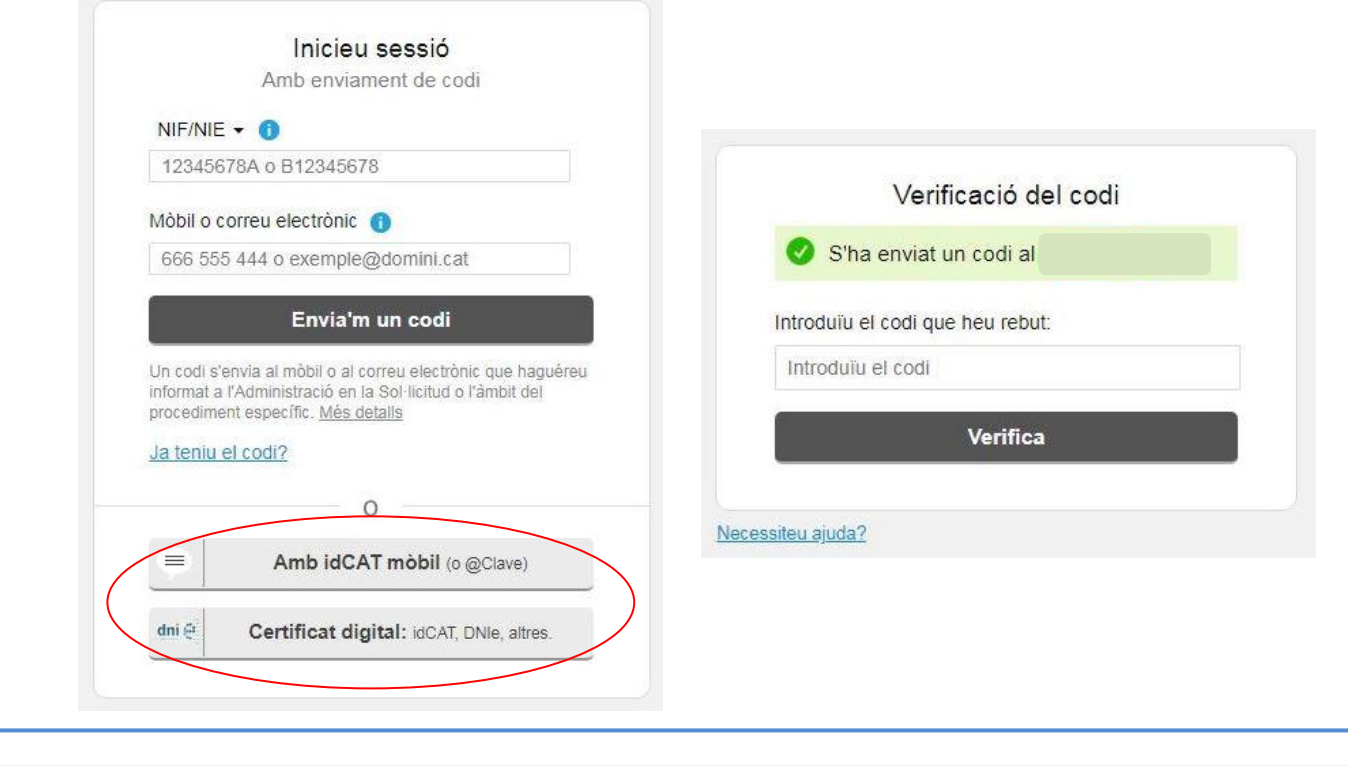

**Un cop introduït el codi o també si us heu identificat electrònicament amb un certificat digital, accedireu directament a la notificació.**

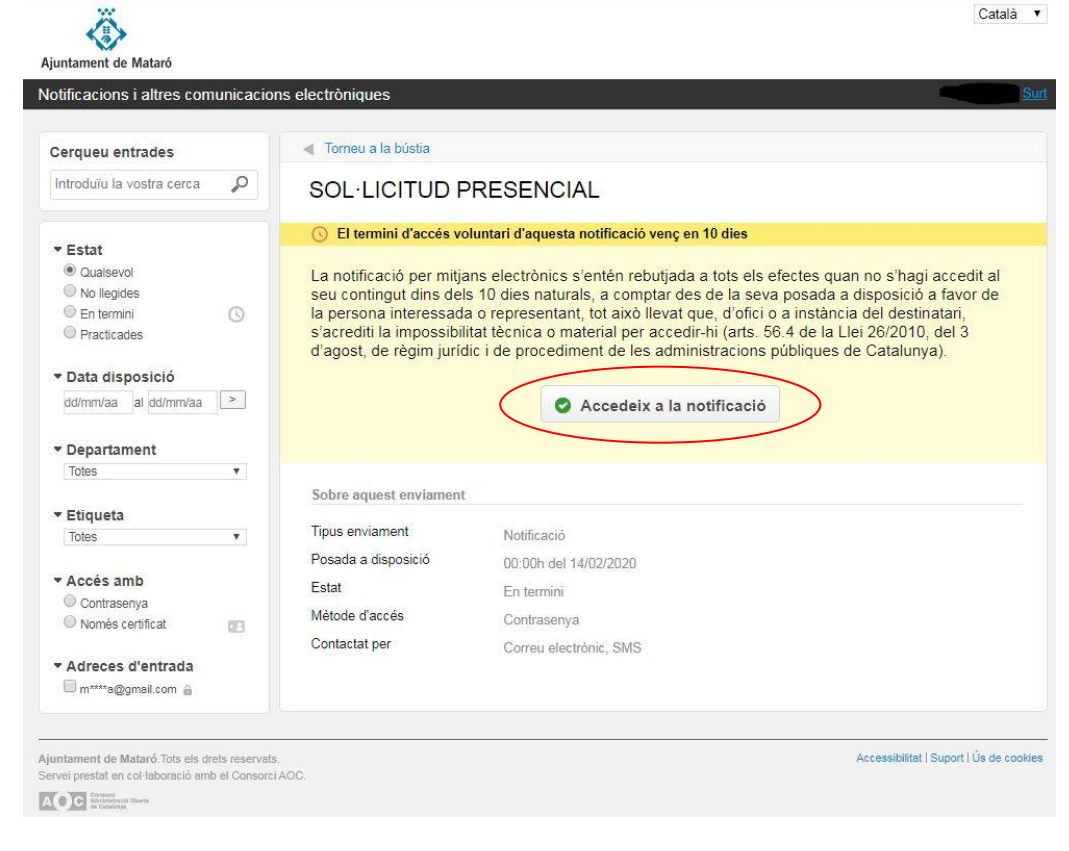

## **4 Un cop oberta, us donareu per notificats i us podreu descarregar la notificació.**

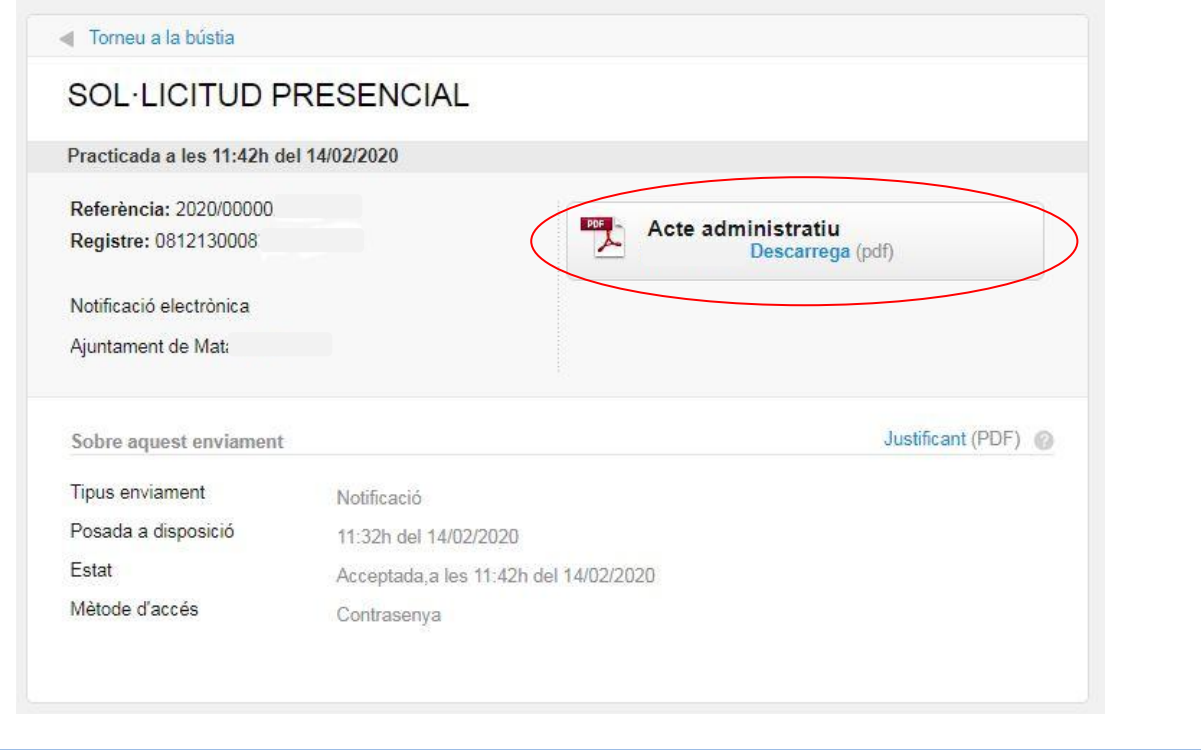

# **Si accediu a través de la Seu electrònica...**

**1**

**2**

**Una altra manera d'accedir-hi és des de la seu electrònica de l'Ajuntament de Mataró [https://seu.mataro.cat.](https://seu.mataro.cat/) Haureu de seleccionar l'apartat "sobre la seu" i clicar "Notificacions electròniques".**

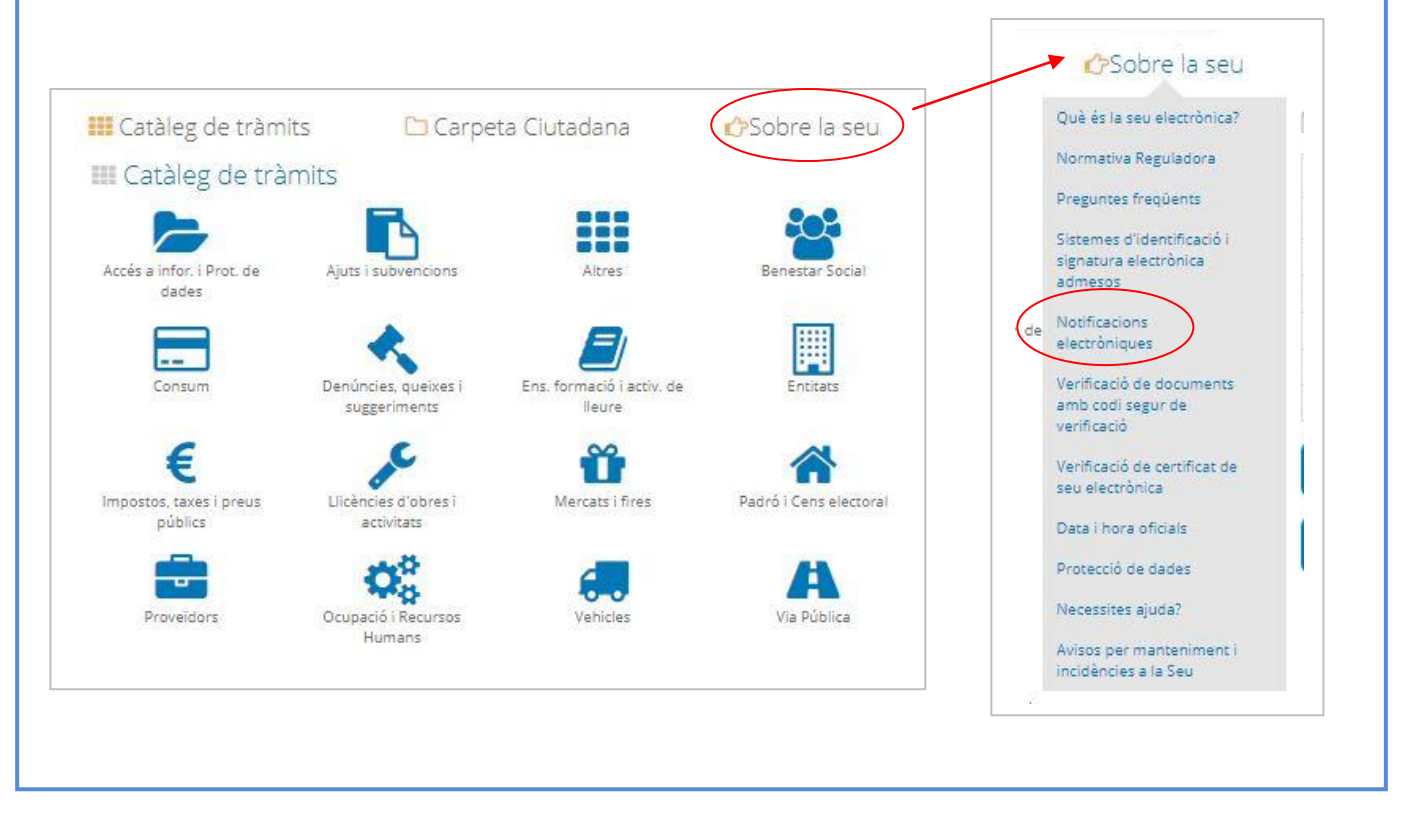

**S'obrirà una finestra on us demanarà el DNI/NIE i el telèfon mòbil o el correu electrònic on rebreu un codi que haureu d'introduir. També us dóna l'opció d'identificar-vos a través de l'idCat Mòbil o un altre certificat digital que tingueu instal·lat al vostre navegador.**

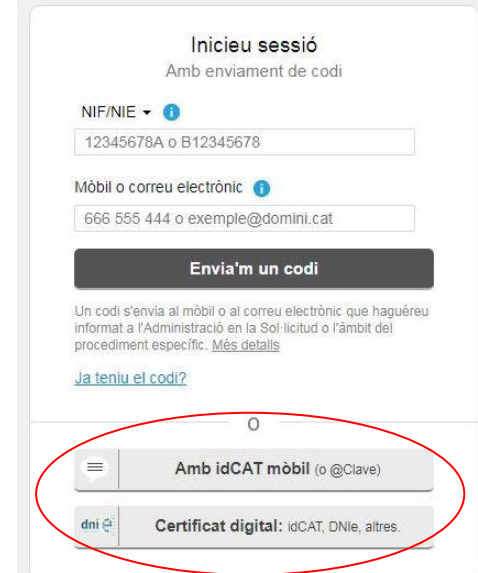

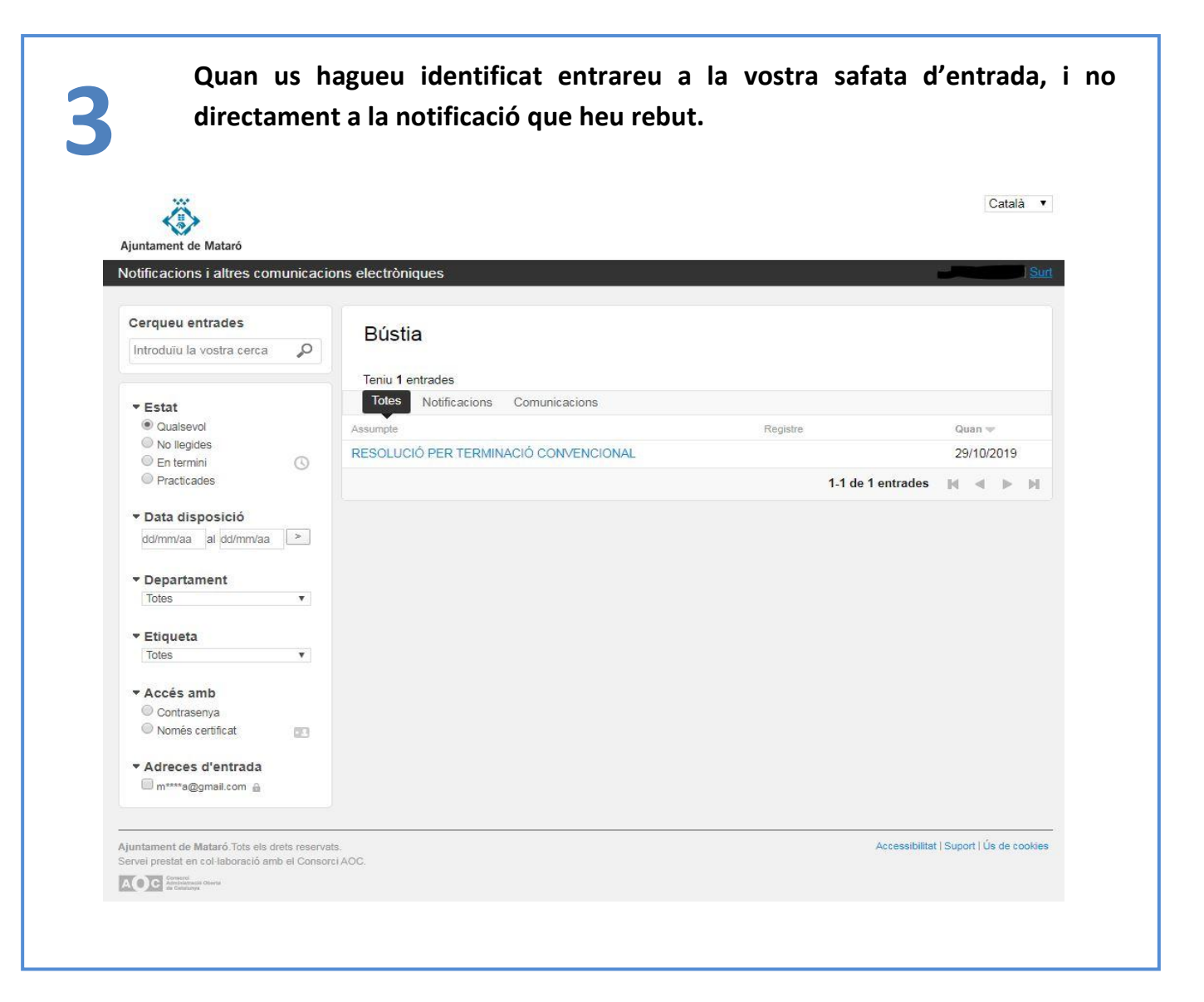

# **POSSIBLES ERRORS O ERRORS MÉS FREQÜENTS...**

## **Situació núm. 1:**

**En el moment d'intentar entrar a la notificació indicant el vostre telèfon mòbil, us pot donar error si el DNI que ha rebut la notificació no està vinculat al mòbil al qual s'ha enviat l'avís.** 

**Aquesta situació es pot donar perquè potser un dia vàreu facilitar el vostre telèfon de contacte per a una altra persona. Això farà que a l'hora d'entrar us doni error.**

- **SOLUCIÓ SI HEU REBUT L'AVÍS PER CORREU ELECTRÒNIC: podeu veure les últimes xifres del DNI/NIE que ha rebut la notificació i veure si es correspon a les vostres dades. De totes maneres, si ho voleu, podeu entrar a la vostra safata de notificacions amb el vostre certificat digital per comprovar si heu rebut una notificació.**
- **SOLUCIÓ SI HEU REBUT L'AVÍS PER SMS: no podreu veure gaire informació, per tant, si us dóna error i no us deixa entrar des de l'enllaç rebut, podeu fer-ho pel vostre compte a la vostra safata de notificacions a través de la Seu i veure si realment teniu una notificació. Haureu d'utilitzar el vostre certificat digital.**

### **Situació núm. 2:**

**En el cas de ser el representant d'una entitat o empresa, per error podeu haver rebut un avís de notificació per a l'entitat o empresa al correu o bé al telèfon personal. Si en el moment d'entrar a la notificació us dóna error, és molt possible que sigui perquè LA NOTIFICACIÓ ESTÀ VINCULADA AL CIF DE L'ENTITAT O L'EMPRESA.**

- **SOLUCIÓ SI HEU REBUT L'AVÍS PER CORREU ELECTRÒNIC: podeu veure les últimes xifres del DNI/NIE o el CIF de l'entitat o empresa, que és qui ha rebut la notificació i veure si correspon a les vostres dades.**
- **SOLUCIÓ SI HEU REBUT L'AVÍS PER SMS: no podreu veure gaire informació, per tant, si us dóna error i no us deixa entrar des de l'enllaç rebut, podeu fer-ho pel vostre compte a la vostra safata de notificacions a través de la Seu i veure si realment teniu una notificació. Haureu d'utilitzar el vostre certificat digital.**

**Per a qualsevol dubte, consulta o incidència, podeu posar-vos en contacte amb nosaltres a través del correu electrònic: [seu@ajmataro.cat,](mailto:seu@ajmataro.cat) o bé amb el Servei de Suport de notificacions electròniques a <https://www.aoc.cat/portal-suport/enotum-ciutadania>**